# **Connect Your Android Device to Your PC Wirelessly: A Comprehensive Guide**

In today's interconnected world, connecting your Android phone or device to your PC wirelessly has become a necessity. Whether you want to transfer files, access your phone's data remotely, or even mirror your screen, there are various methods available to establish a wireless connection between your devices.

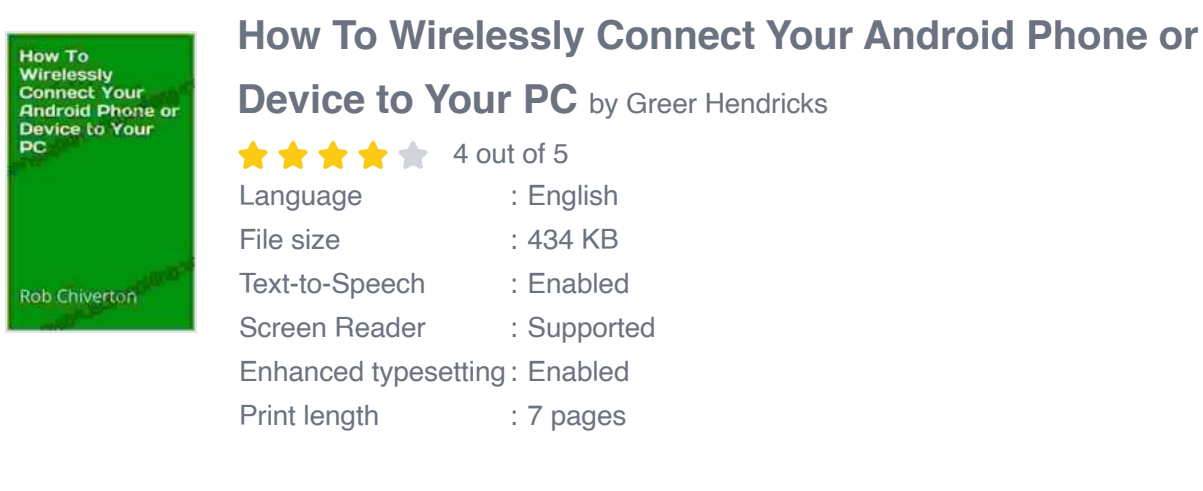

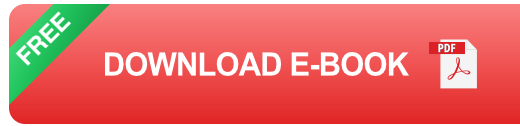

#### **Methods of Wireless Connection**

#### **1. Wi-Fi Direct**

Wi-Fi Direct allows your Android device and PC to connect directly to each other without the need for a router or hotspot. This method is ideal for transferring large files or streaming media.

1. Turn on Wi-Fi on both devices.

- 2. On your Android device, go to "Settings" > "Network & Internet" > "Wi-Fi Direct".
- 3. On your PC, go to "Control Panel" > "Network and Sharing Center" > "Set up a new connection or network".
- 4. Select "Directly connect to another computer" and follow the prompts.

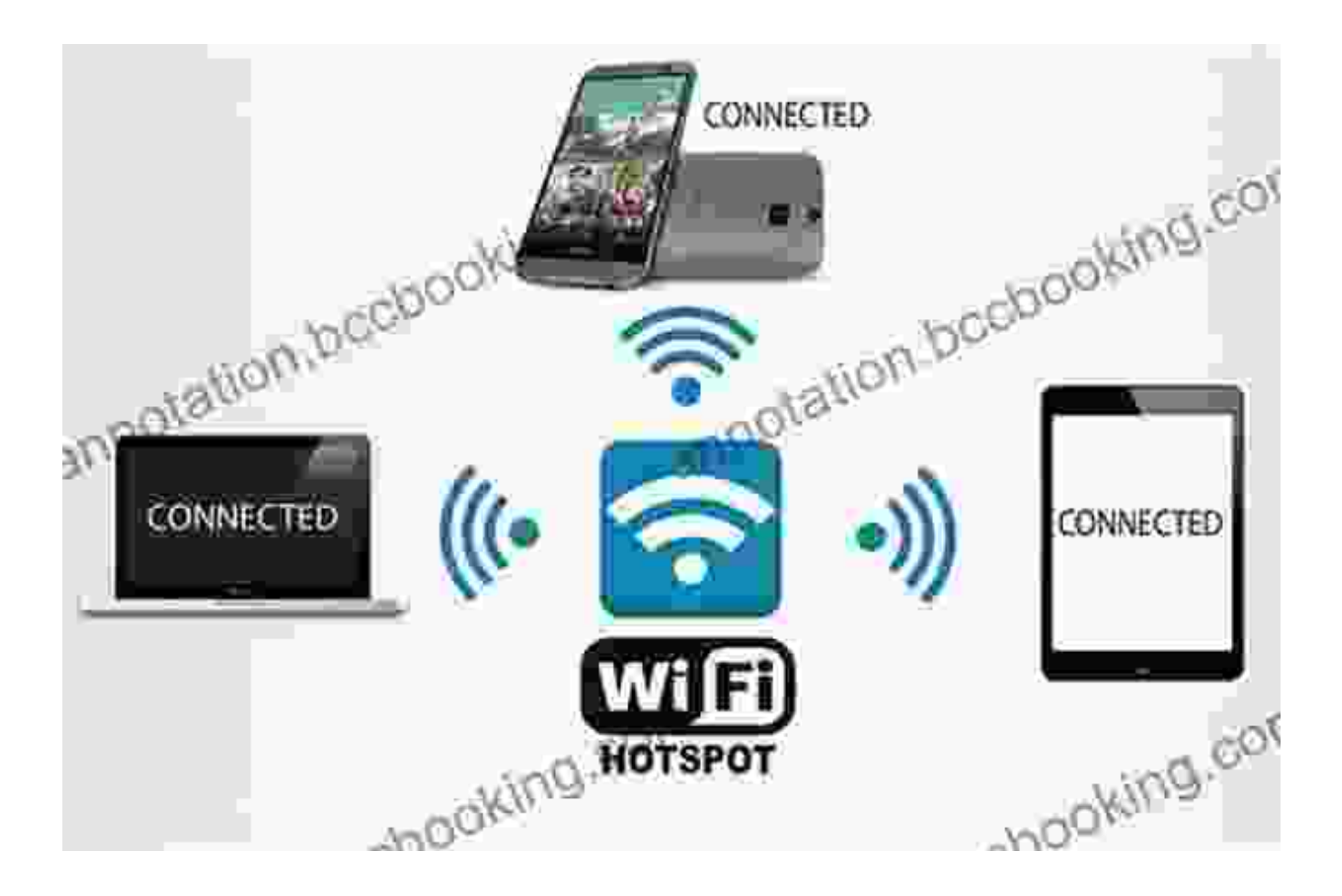

## **2. Bluetooth**

Bluetooth is a wireless technology that allows devices to connect over short distances. It is commonly used for connecting wireless headphones, speakers, and keyboards. While Bluetooth can be used to transfer files, it is slower than Wi-Fi Direct.

1. Turn on Bluetooth on both devices.

- 2. On your Android device, go to "Settings" > "Connected devices" > "Bluetooth".
- 3. On your PC, go to "Control Panel" > "Hardware and Sound" > "Bluetooth devices".
- 4. Select your Android device from the list of available devices and click "Pair".

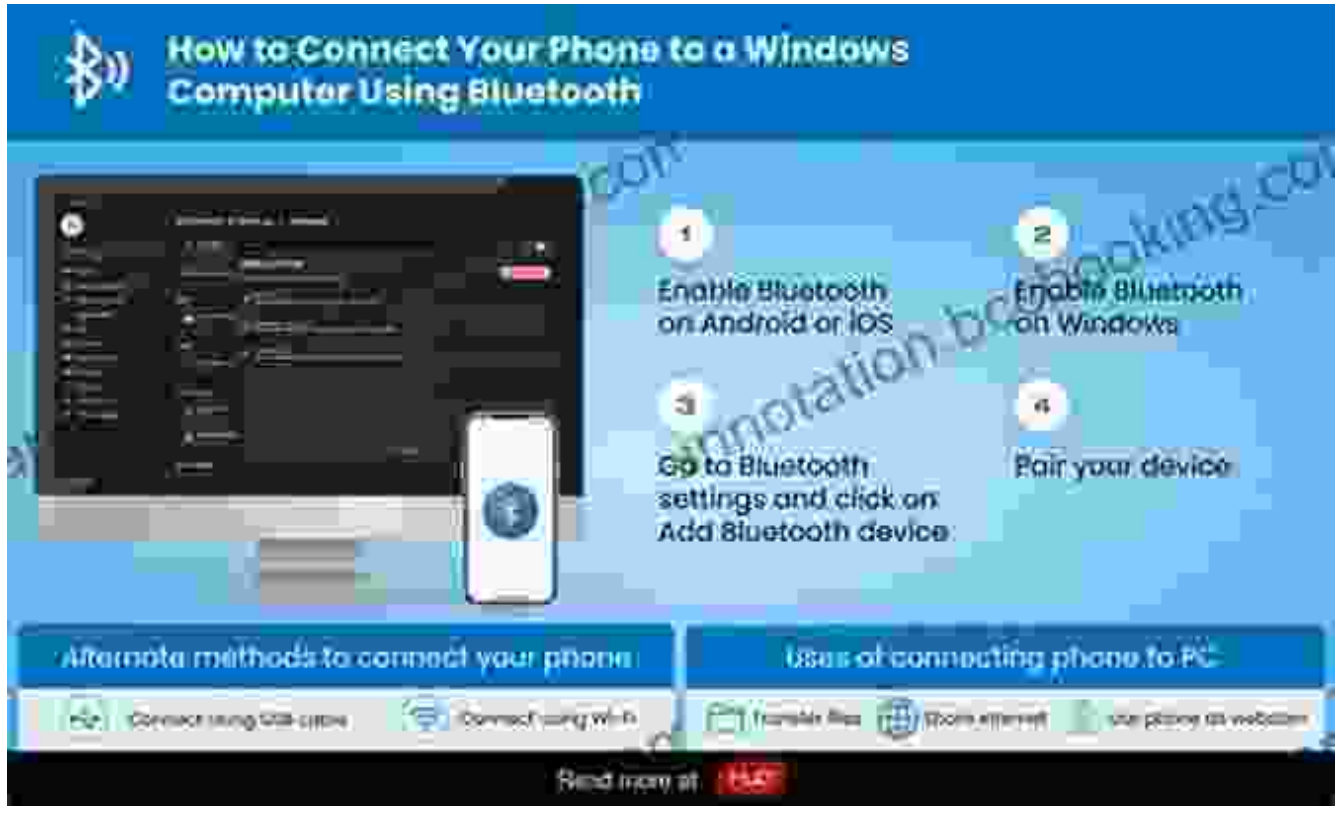

Bluetooth connection

#### **3. USB Tethering**

USB tethering uses a USB cable to connect your Android device to your PC and share its internet connection. This method is useful when you do not have access to a Wi-Fi network or hotspot.

- 1. Connect your Android device to your PC using a USB cable.
- 2. On your Android device, go to "Settings" > "Network & Internet" > "Tethering".
- 3. Enable "USB tethering".
- 4. On your PC, go to "Control Panel" > "Network and Sharing Center" > "Change adapter settings".
- 5. Right-click on the USB tethering connection and select "Enable".

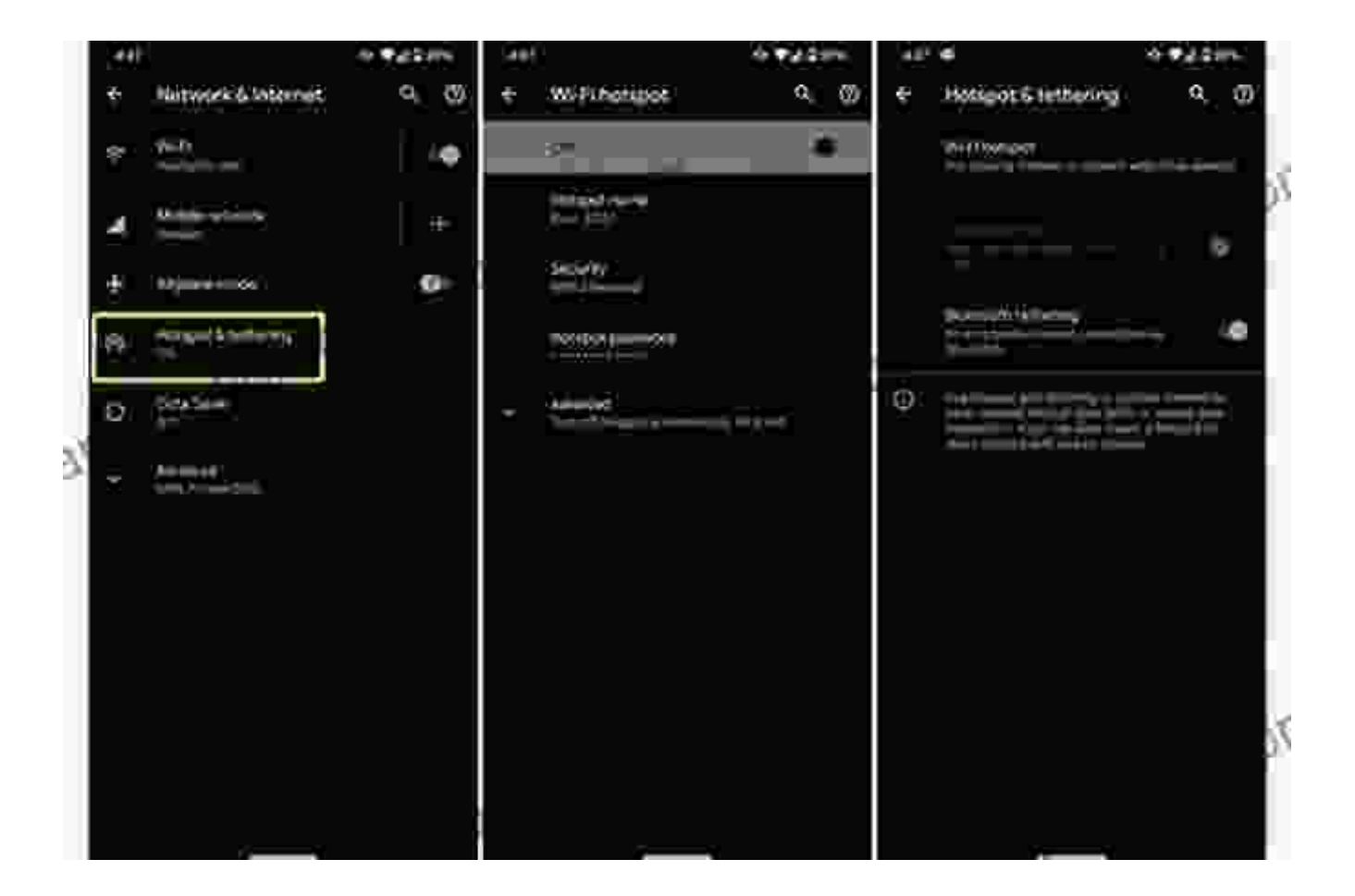

#### **Additional Features**

In addition to the basic methods of wireless connection described above, there are also several tools and apps available that can enhance your

experience.

## **1. File Transfer Tools**

There are numerous file transfer tools available for both Android and PC that allow you to quickly and easily transfer files between your devices. Some popular options include:

- Google Drive  $\blacksquare$
- **Dropbox**  $\blacksquare$
- Microsoft OneDrive  $\blacksquare$
- Send Anywhere  $\blacksquare$

## **2. Remote Access Apps**

Remote access apps allow you to control your Android device remotely from your PC. This can be useful for accessing files, sending messages, or even playing games.

- **TeamViewer** a.
- AnyDesk a.
- Chrome Remote Desktop a.
- AirDroid ú.

## **3. Screen Mirroring Apps**

Screen mirroring apps allow you to mirror your Android device's screen on your PC. This can be useful for presentations, tutorials, or simply sharing your phone's screen with others.

- **ApowerMirror**  $\overline{\phantom{a}}$
- **Scrcpy**  $\blacksquare$
- AirDroid Cast m.
- Vysor m.

# **Troubleshooting**

If you are experiencing issues connecting your Android device to your PC wirelessly, here are a few troubleshooting tips:

- Make sure that both devices are turned on and in range. a.
- Check that the correct settings are enabled on both devices. ú.
- Try restarting both devices. ú.
- If you are using Bluetooth, make sure that your PC has a compatible ú. Bluetooth adapter.
- If you are using USB tethering, try using a different USB cable. ú.

Connecting your Android device to your PC wirelessly is a simple and convenient way to enhance your productivity and collaboration. Whether you need to transfer files, access data remotely, or even mirror your screen, there is a wireless connection method that will suit your needs. By following the steps and troubleshooting tips outlined in this guide, you can effortlessly connect your devices and unlock the full potential of wireless connectivity.

> **[How To Wirelessly Connect Your Android Phone or](https://annotation.bccbooking.com/read-book.html?ebook-file=eyJjdCI6ImxTeFBSQWx1NDdJdWcwS1JOWGJjQ2x5WGJyeEVTR29waDh2Q1Y4UitLbkdicUdMYnAzajhpdTJIQXJCVGxralpNbmIwN3I3U3VcL0F1VW9cL1wvK0tHaXBPMitXUHBVMzlETTBcL214TEhCOFNFZm1iTTlkOUEweEsxMmUxXC9yb0hBNU5DTitKWHNHb01XOXJiRmFJQTJud281b0lNS0NiU0RlWWRWblU0RXZFdlVSaEJEWUViZk5GK01KUFdYVWNEcVR2QWNZcElhN2tRaGlYcXNZdTFKcjRDdz09IiwiaXYiOiIxNGFlOTk4MmJmNjAxOGNmY2UxMjFlODkyMzUzNTQxNSIsInMiOiJlMTdlYTgzNWUzZjRmZDQ3In0%3D) Device to Your PC** by Greer Hendricks

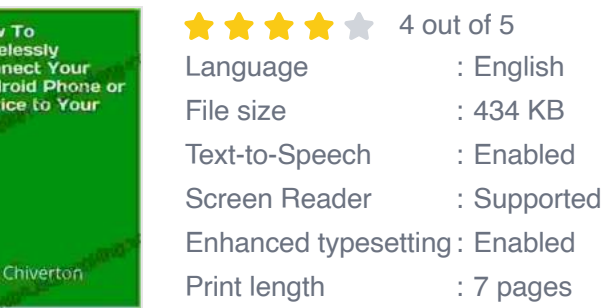

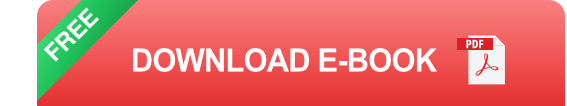

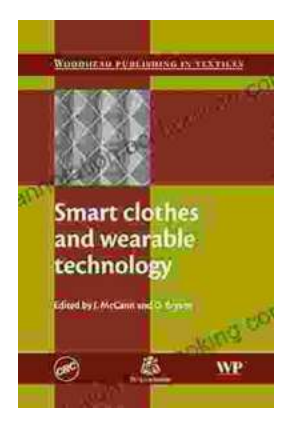

Howin<br>Col<br>Depc

Rob

# **[Smart Clothes and Wearable Technology:](https://annotation.bccbooking.com/full/e-book/file/Smart%20Clothes%20and%20Wearable%20Technology%20Unveiling%20the%20Future%20of%20Fashion%20and%20Technology.pdf) Unveiling the Future of Fashion and Technology**

: A New Era of Interwoven Technology and Fashion In the ever-evolving landscape of technology and fashion, a groundbreaking...

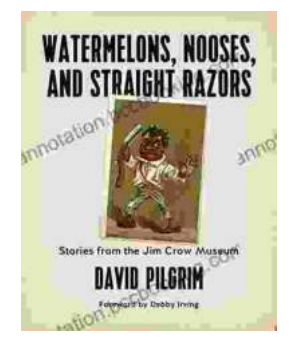

# **[Stories From The Jim Crow Museum: Unveiling](https://annotation.bccbooking.com/full/e-book/file/Stories%20From%20The%20Jim%20Crow%20Museum%20Unveiling%20the%20Haunting%20Realities%20of%20Racial%20Injustice.pdf) the Haunting Realities of Racial Injustice**

A Journey into the Depths of American History Step into the Jim Crow Museum at Ferris State University, a profound institution dedicated to preserving and...